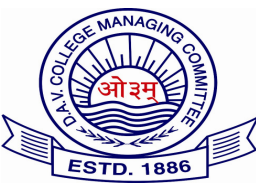

*Tel.no. 011 no. 011 011-23503500 Website; www.davcae.net.in Tel.no. 011 no. 011 no. 011-302, 309 302, 309 E-mail: exams@davcae.net.in* 

# *DAV Centre for Academic Excellence DAV College College CollegeManaging anaginganagingCommittee ommitteeommittee Chitra Gupta Road, Paharganj, New Delhi Chitra Delhi-110055*

#### *Ref.* No. DAVCAE/2017-18/433 Date: 29/09/2017

#### **Dr.(Mrs.) Nisha Peshin Director (Academics)**

## **Subject: Announcement of ICT Olympiad dates for Group I and Group II**

Dear RDs/Principal,

This has reference to the circular bearing circular Ref. No: DAV/CAE/2017-18/290, dated: 20/07/2017, regarding ICT Olympiad. It may be noted that ICT Olympiad will now be organized as per schedule given below:

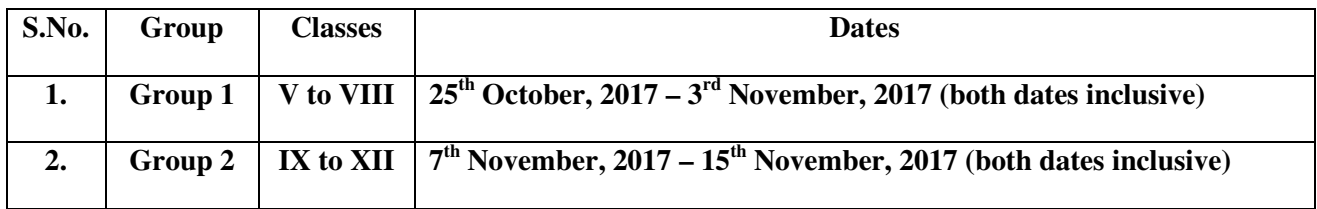

You are requested to announce these dates to all concerned and prepare the lab infrastructure accordingly.

It may be noted that:

- 1. Schools can take the exam only on the assigned dates between 8:00 a.m. to 4:00 p.m.
- 2. No request will be entertained from any school to assign alternative day or date.
- 3. All the schools are requested to arrange the transport for the students who will appear for the exam after 2:00 p.m. on the scheduled date and day.
- 4. Exam password will be reset 2-3 days prior to exam. Schools will be intimated about the same through SMS on the registered mobile number.
- 5. You are requested to print the "list of Student ID and password" only after receiving the message from DAVCAE.
- 6. Schools are requested to install the latest version of Mozilla firefox browser.
- 7. You are requested to visit the DAVCAE website i.e. www.davcae.net.in for further announcements.
- 8. The detailed syllabus of the Olympiad for both the groups is attached with this circular for your ready reference.

Kindly disseminate this information to all concerned.

Thanking you,

Yours sincerely,

29/9/2017 15:5:28 80a67cbf-40dc-3599-1206-224d0d7386db

(Dr. Nisha Peshin)

## **ICT Olympiad Group I: Detailed Syllabus**

#### **Web Browser and Networking**

- Web terminologies
- Protocols
- Transmission Media
- Networking devices
- History of internet
- Emails, Social media
- Virus & Antivirus concept
- Web Browsers
- Cyber World
- E-commerce
- Search Engines

# **HTML**

- HTML Tags and attributes
- Concept of URL
- Links and Hyperlinks
- Tables
- Lists

# **Flash**

- Symbols
- Objects
- Animation
- Interface
- Layers
- Keyboard shortcuts
- Panels

#### **Hardware**

- Types of computers
- Generations of computers
- Components of CPU, (system unit), Microprocessors and chips
- Booting process
- Peripheral devices
- Types of storage
- Units of memory
- Inventions and Abbreviations
- Operating System
- Printers
- Input / Output devices

# **GIMP**

- Tools
- Interface, File extension and shortcut keys
- Commands and filters

## **MS Office**

- Licensed, Proprietary, Open Source software etc.
- Word : Creating, Saving, formatting and printing documents, printing with various options Mail Merge, short cut keys, various tool bars, etc.
- Excel : Concept of cell, cell address, formula etc, formatting cells, various tool bars and options, formulas used in Excel , etc.
- PowerPoint : Concept of slide, transitions, various PowerPoint views, Short cut keys, all tool bars, printing, saving opening, closing presentations etc.
- Access : concept of database etc.

## **Photoshop and MS Paint**

- Brushes, Tools, File extensions in Photoshop
- Layers, Panels and Shortcut keys of Photoshop
- Paint tools, opening, saving and creating files,
- Working with images and photos in MS paint

#### **Programming concepts**

- Types of software
- Name of various programming languages, program definition, interpreter, compiler etc.
- Basic commands of Qbasic
- Operating system, its types and uses
- Types of languages, High level and low level languages, generation of languages, etc.
- Software licensing, flowcharts and various symbols used, algorithum
- DOS commands

#### **Scratch**

- Tools
- Concept of sprite, Scratch window
- Blocks and shapes
- Screen layouts
- Sound, costumes and background
- File formats supported and used

#### **Logo**

- LOGO Screen and its parts
- ALL LOGO commands
- Primitives and procedures